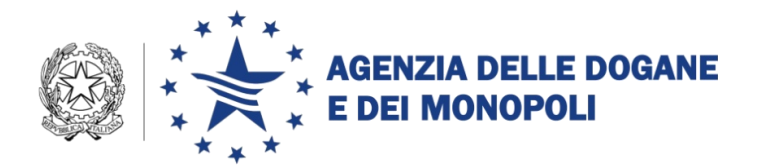

Roma, 29 settembre 2017

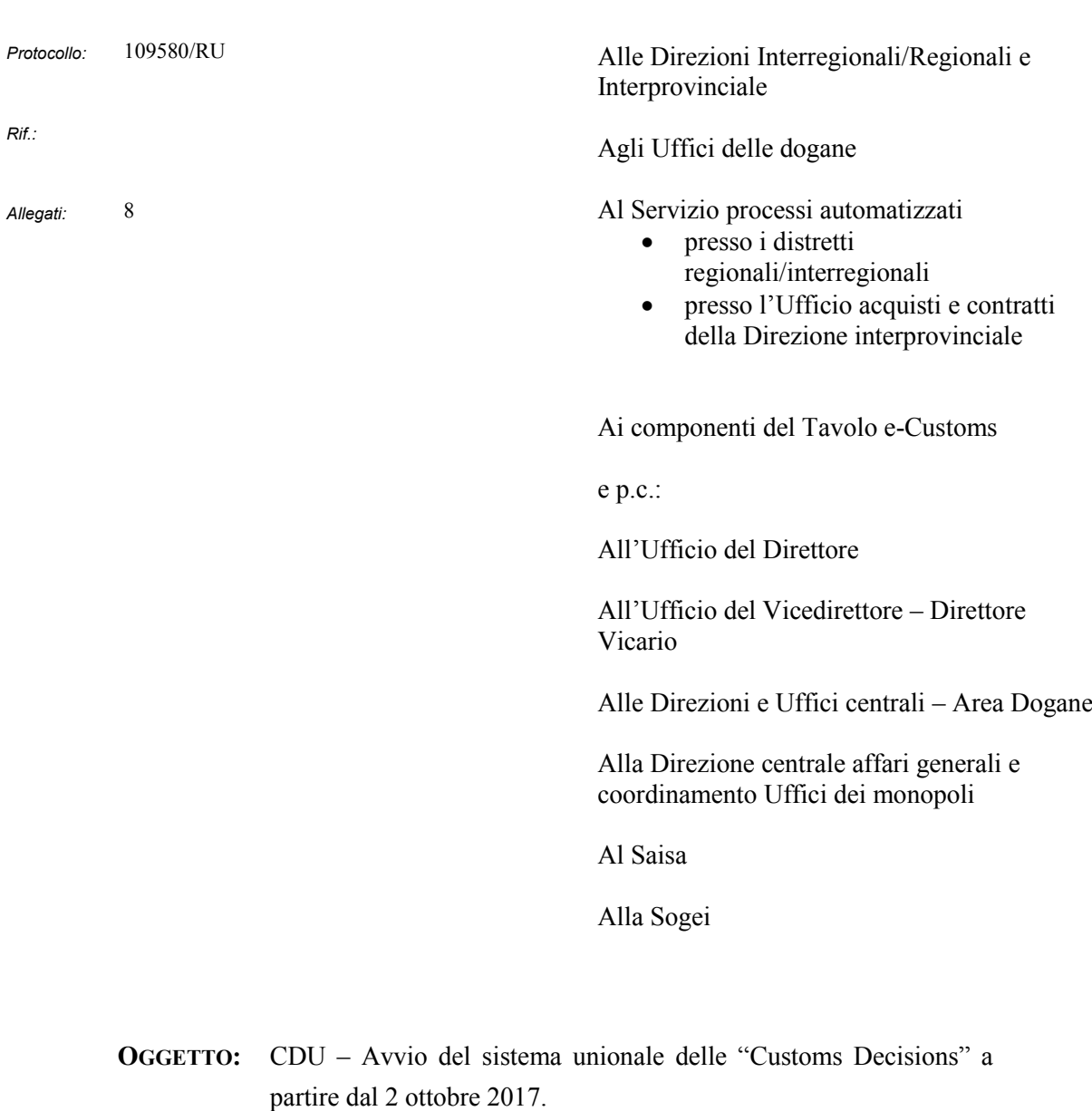

Piano tecnico di automazione 2017 – PPT DOGSO141-30 – Obiettivo 2J "Customs Decisions".

Estensione in esercizio e istruzioni operative.

Con nota prot. 104198/RU del 14/09/2017 si annunciava la disponibilità sull'EU Trader Portal (TP) dal 2 ottobre p.v. dei servizi relativi al sistema "*Customs Decisions*", invitando gli operatori interessati alla presentazione delle domande di decisione ad avviare le attività propedeutiche per l'accesso al TP in attesa delle istruzioni prodotte dai Servizi della Commissione.

Considerato che la versione del sistema "Customs Decisions", in linea dal 2 ottobre p.v., è stata rilasciata dai Servizi della Commissione il 15 settembre u.s. e che la relativa documentazione è stata resa disponibile solo in data odierna, con la presente si impartiscono **le prime istruzioni** per l'utilizzo del sistema in parola, facendo riserva di emanarne ulteriori dopo un congruo periodo di operatività.

#### **1) Premessa**

Il Codice Doganale dell'Unione (CDU) ha stabilito regole generali per il processo autorizzativo e per la gestione delle decisioni relative all'applicazione della normativa doganale.

Le decisioni doganali sono autorizzazioni concesse dall'autorità doganale competente sulla base delle richieste presentate dall'operatore economico.

Il CDU, supportato dai relativi atti delegati (RD) ed esecutivi  $(RE)^1$ , stabilisce il principio che "*tutti gli scambi di informazioni, …, richieste o decisioni, tra autorità doganali nonché tra operatori economici ed autorità doganali, e l'archiviazione di tali informazioni richiesti dalla normativa doganale sono effettuati mediante procedimenti informatici*" 2 .

A tale riguardo i servizi della Commissione hanno sviluppato il "*Customs Decisions System*" (CDS), da utilizzare, a partire dal **2 ottobre p.v.**<sup>3</sup> , per la presentazione delle domande da parte dell'operatore economico e per il rilascio e la gestione delle relative decisioni.

<sup>1</sup> CDU - Codice doganale dell'Unione: Regolamento (UE) n. 952/2013 del 9 ottobre 2013 che istituisce il Codice doganale dell'Unione.

RD - Regolamento delegato (UE) n. 2446 del 28 luglio 2015, che integra il Regolamento (UE) n. 952/2013 del Parlamento europeo e del Consiglio in relazione alle modalità che specificano alcune disposizioni del Codice doganale dell'Unione.

RE - Regolamento di esecuzione (UE) n. 2447 del 24 novembre 2015, recante modalità di applicazione di talune disposizioni del regolamento (UE) n. 952/2013 del Parlamento europeo e del Consiglio che istituisce il codice doganale dell'Unione.

 $^{2}$  CDU - Art. 6(1).

<sup>3</sup> Come stabilito nell'allegato alla decisione di esecuzione (UE) 2016/578 del 11/04/2016.

Il sistema CDS è costituito dalle seguenti componenti:

- "EU Trader Portal" (TP), attraverso cui l'operatore economico presenta le domande di decisione e segue il ciclo di vita della domanda e della connessa decisione (rilascio, diniego, richieste di integrazioni….) ;
- "Customs Decisions Management System (CDMS)", attraverso cui gli uffici competenti dell'Agenzia centrali e territoriali (da qui in poi "uffici competenti") gestiscono le domande e il ciclo di vita delle decisioni.

Le decisioni oggi gestite dal CDS sono riportate in allegato 1.

# **2) Cosa cambia per operatori economici e uffici**

A partire dal 2 ottobre p.v. le domande di decisione di cui all'allegato 1 sono presentate dagli operatori economici esclusivamente in forma elettronica tramite il TP.

Gli operatori economici interessati e gli uffici competenti devono monitorare rispettivamente TP e CDMS in quanto la normativa che regola il processo delle decisioni prevede precisi vincoli temporali il cui mancato rispetto può comportare conseguenze sfavorevoli sia per gli operatori economici sia per gli uffici competenti.

# **3) Accesso dell'operatore economico al TP**

Per l'accesso al TP, raggiungibile all'indirizzo [https://customs.ec.europa.eu/tpui](https://customs.ec.europa.eu/tpui-cdms-web/)[cdms-web/,](https://customs.ec.europa.eu/tpui-cdms-web/) si rimanda alla nota prot. 104198/RU del 14/09/2017 relativa al nuovo Modello Autorizzativo Unico (MAU). Ad ogni buon fine si rammenta, al riguardo, che l'operatore economico deve essere in possesso di un codice EORI valido, delle credenziali per l'accesso ai servizi digitali disponibili sul Portale Nazionale (PUD – Portale Unico Dogane) e delle autorizzazioni EU ai servizi di seguito elencati, secondo le proprie necessità operative:

- CUST CONSULTATIVE
	- o Consultazione delle informazioni relative alle domande/decisioni
- CUST ADMINISTRATIVE
	- o Consultazione delle informazioni relative alle domande/decisioni

o Inserimento delle informazioni relative alle domande/decisioni

## CUST\_EXECUTIVE

- o Consultazione delle informazioni relative alle domande/decisioni
- o Inserimento delle informazioni relative alle domande/decisioni
- o Invio al CDMS delle informazioni inserite

## **4) Accesso del personale doganale al CDMS**

I profili per l'accesso al CDMS da parte del personale doganale sono elencati in allegato 8<sup>4</sup>.

Per le richieste di abilitazione si rimanda alla nota prot. n. 150409/RU del 29/12/2011 dell'Ufficio gestione e monitoraggio di questa Direzione Centrale.

Il personale doganale accede al CDMS tramite il menù di AIDA "Altri servizi"  $\rightarrow$ "Sistemi Unionali"  $\rightarrow$  "Customs Decisions" che rimanda a: [https://ohs](https://ohs-service.pubvip.dc0.prod.ccn2.taxud/coui/)[service.pubvip.dc0.prod.ccn2.taxud/coui/](https://ohs-service.pubvip.dc0.prod.ccn2.taxud/coui/) ed inserisce le credenziali (nome utente e password) che saranno comunicate alla caselle personali degli utenti abilitati dall'Ufficio gestione e monitoraggio di questa Direzione. La password nasce scaduta ed è quindi obbligatorio, al primo accesso al CDMS, procedere alla modifica ed agli altri adempimenti richiesti.

#### **5) Password Policy in CDMS**

La Policy adottata in CDMS differisce dalle Policy CAU adottate per il Sistema informatico doganale.

La password (*key sensitive*) deve soddisfare le seguenti condizioni:

- composta da **almeno 8 caratteri** appartenenti ad **almeno 3 diverse categorie scelte** tra : lettere maiuscole (A…Z), lettere minuscole (a..z), numeri  $(0.9)$ , caratteri speciali  $($ ; : \* % ! ...);
- lo **stesso carattere** può essere presente al **massimo 3 volte**;
- diversa dalle ultime 5 utilizzate.

<sup>4</sup> Che sostituisce integralmente l'allegato 1 alla nota prot. 100973/RU del 07/09/2017

La password scade automaticamente dopo 360 giorni ed è bloccata dopo 3 tentativi errati consecutivi.

In caso di problemi con l'accesso e di blocco password inviare una mail a [dogane.cend.password@agenziadogane.it.](mailto:dogane.cend.password@agenziadogane.it)

Con le credenziali CDMS si accede alle funzionalità *self-service* del sistema OIM (Oracle Identity Manager) raggiungibili dal menù di AIDA "Altri servizi" "Sistemi Unionali"  $\rightarrow$  "OIM" che rimanda all'indirizzo [https://ohs](https://ohs-service.pubvip.dc0.prod.ccn2.taxud/identity/)[service.pubvip.dc0.prod.ccn2.taxud/identity/](https://ohs-service.pubvip.dc0.prod.ccn2.taxud/identity/). E' possibile selezionare:

- "Dati personali", per l'aggiornamento delle informazioni di base (email personale, telefono, ecc.), la modifica della password e per l'inserimento delle domande di verifica a cui far ricorso per l'accesso in caso di smarrimento della password medesima;
- "Accesso personale", per consultare i ruoli applicativi attribuiti.

# **6) Presentazione delle domande e gestione delle domande/decisioni**

L'operatore economico accede al TP e, dopo aver selezionato la lingua d'interesse<sup>5</sup>, indica:

- il Paese a cui inviare la domanda;
- il tipo di decisione per la quale intende presentare la domanda;
- l'ufficio competente per il rilascio della decisione. Per individuare tale ufficio e il relativo codice, occorre :
	- o consultare l'allegato 1 e determinare se la domanda deve essere inviata ad un ufficio centrale o territoriale; in quest'ultimo caso è riportato il criterio con cui individuare il generico ufficio territoriale;
	- o in caso di ufficio territoriale, consultare la tabella all'indirizzo [https://www.agenziadoganemonopoli.gov.it/portale/lagenzia/ammi](https://www.agenziadoganemonopoli.gov.it/portale/lagenzia/amministrazione-trasparente/organizzazione/articolazione-degli-uffici/indirizzi-e-organigramma-periferico-area-dogane/uffici-dogane) [nistrazione-trasparente/organizzazione/articolazione-degli](https://www.agenziadoganemonopoli.gov.it/portale/lagenzia/amministrazione-trasparente/organizzazione/articolazione-degli-uffici/indirizzi-e-organigramma-periferico-area-dogane/uffici-dogane)[uffici/indirizzi-e-organigramma-periferico-area-dogane/uffici-](https://www.agenziadoganemonopoli.gov.it/portale/lagenzia/amministrazione-trasparente/organizzazione/articolazione-degli-uffici/indirizzi-e-organigramma-periferico-area-dogane/uffici-dogane)

 $\overline{a}$ <sup>5</sup> Al momento non sono state completate tutte le traduzioni. In caso di problemi di visualizzazione nella lingua selezionata fare riferimento alla lingua inglese.

[dogane](https://www.agenziadoganemonopoli.gov.it/portale/lagenzia/amministrazione-trasparente/organizzazione/articolazione-degli-uffici/indirizzi-e-organigramma-periferico-area-dogane/uffici-dogane) per determinare lo specifico ufficio in base alla competenza geografica;

o consultare infine l'allegato 2 per individuare il codice dell'ufficio centrale o territoriale.

Si sottolinea che CDS non è in grado, ad oggi, di impedire l'invio di una domanda di decisione ad uffici non competenti in quanto la base dati TAXUD "Customs Office List (COL) " non è ancora stata aggiornata con la qualificazione degli uffici in tal senso. Di conseguenza si raccomanda di non utilizzare la funzionalità "*Search for COL number*" (Cerca codice ufficio) messa a disposizione dal TP per individuare l'ufficio competente.

Si evidenzia che nel caso di errata identificazione dell'ufficio competente potrebbero determinarsi le seguenti conseguenze:

- 1) invio della domanda ad un ufficio presente in allegato 2 ma non competente per il caso di specie; l'ufficio procede al rifiuto della domanda ed il sistema trasmette all'operatore la relativa notifica;
- 2) invio della domanda ad un ufficio non presente in allegato 2; la domanda non può essere trattata in quanto l'ufficio non accede al CDMS. In tal caso il sistema accetta automaticamente la domanda dopo 30 giorni dall'invio, trasmettendo la relativa notifica all'operatore economico. E' quindi necessario che siano intercettate tali evenienze conducendo una costante attività di monitoraggio. A tale riguardo si fa riserva di fornire ulteriori istruzioni agli uffici.

Dopo aver indicato Paese, tipo di decisione ed ufficio competente, l'operatore economico compila tutti i campi proposti dal sistema<sup>6</sup>, suddivisi in tre sezioni:

"Applicant Information" (Informazioni richiedente)

- "Application General Information" (Informazioni generali domanda)
- "Application Specific Information" (Informazioni specifiche domanda)

<sup>6</sup> L'obbligatorietà dei campi e la modalità di compilazione degli stessi è stabilita nell'allegato A del RD, nell'allegato A del RE.

I dati relativi al richiedente ed al rappresentante sono precaricati dal TP con i dati presenti nella banca dati EORI; qualora le informazioni visualizzate non siano corrette, l'operatore economico procede alla modifica manuale dei dati errati sul TP e richiede tramite l'apposito servizio di Helpdesk di cui ai successivi paragrafi l'aggiornamento dei dati presenti nella banca dati EORI.

Dopo aver compilato tutti i campi richiesti, l'operatore in possesso dell'autorizzazione "CUST\_EXECUTIVE" invia la domanda all'ufficio competente.

Se non vengono riscontrati errori, il CDMS assegna alla domanda un numero identificativo univoco e lo comunica all'operatore economico tramite il TP.

L'ufficio, entro 30 giorni dal ricevimento della richiesta di decisione:

- prende in carico la domanda sul CDMS;
- valuta la sussistenza delle condizioni<sup>7</sup> per l'accettazione della domanda:
	- o in caso positivo, accetta la domanda;
	- o in caso negativo, rifiuta la domanda.

L'operatore economico riceve una notifica contenente l'esito della valutazione dell'ufficio competente.

Nel caso in cui l'ufficio non proceda all'accettazione o al rifiuto della domanda nel termine sopra indicato, il CDMS procede automaticamente all'accettazione della stessa.

In caso di accettazione della domanda, l'ufficio competente procede con la valutazione delle condizioni e dei criteri per il rilascio della specifica decisione, riportandone l'esito sul CDMS, e se necessario:

- richiede ulteriori informazioni all'operatore economico;
- estende il tempo per la fase istruttoria;

 $\overline{a}$ 

 avvia il processo di consultazione con gli altri Stati Membri interessati dalla decisione.

Al termine di tali attività l'ufficio competente adotta la decisione, riportandone sul CDMS l'esito ed i relativi dati.

 $<sup>7</sup>$  La prima condizione da verificare è la competenza dell'ufficio presso cui è stata</sup> presentata la domanda.

L'operatore economico riceve sul TP una notifica contenente l'esito dell'istruttoria, le motivazioni e, nel caso di rilascio della decisione, il numero identificativo univoco della stessa.

Si sottolinea, infine, che l'ufficio competente deve esaminare la domanda inviata dall'operatore economico e rifiutarla o comunque prendere una decisione sfavorevole nel caso in cui non sia conforme alla vigenti disposizioni, benché il sistema ne abbia consentito l'acquisizione<sup>8</sup>.

Il sistema *Customs Decisions* offre anche le funzionalità di gestione di una decisione (riesame, sospensione, revoca della sospensione, rettifica, revoca e annullamento).

# **7) Decisioni che richiedono dati integrativi**

 $\overline{a}$ 

Per le decisioni riportate nella Tabella 1 che segue l'operatore economico deve fornire alcuni dati integrativi per l'accettazione della domanda da parte dell'ufficio doganale.

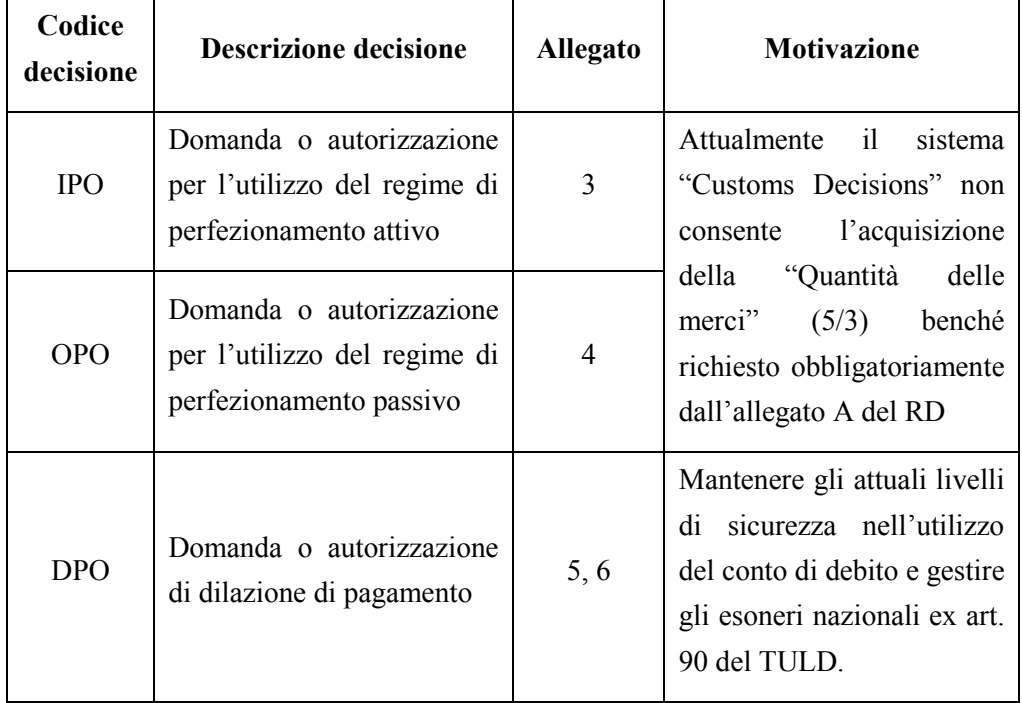

**Tabella 1 - Decisioni che richiedono dati integrativi**

<sup>8</sup> Il sistema "Customs Decisions" effettua esclusivamente una validazione formale e sostanziale dei campi senza entrare nel merito della normativa.

A tal fine, l'operatore economico

- scarica gli allegati (cfr. Tabella 1) relativi alla decisione d'interesse;
- apre i files PDF, compila i campi richiesti esclusivamente per via elettronica<sup>9</sup> e salva i files ottenuti;
- compila la domanda sul TP;
- allega i files contenenti i dati integrativi utilizzando la funzionalità "Application annex – Attached documents – Add attached document" (Allegati domanda – Documenti allegati – Aggiungi documento allegato) presente nella scheda "Application General Information" (Informazioni generali domanda);
- invia la domanda all'ufficio competente.

# **8) Decisioni che richiedono adempimenti aggiuntivi a carico dell'ufficio competente**

Nella Tabella 2 che segue sono indicati gli adempimenti aggiuntivi richiesti all'ufficio competente per particolari decisioni.

| Codice<br>decisione | <b>Descrizione decisione</b>                                                                                   | Attività in carico all'ufficio                                                                                                    |
|---------------------|----------------------------------------------------------------------------------------------------|----------------------------------------------------------------------------------------------------|
| <b>TST</b>          | Domanda o autorizzazione per<br>la gestione di strutture di<br>deposito per la custodia<br>temporanea di merci | Prima del rilascio della decisione:<br>Attribuzione in AIDA<br>dei<br>di<br>dei<br>codici<br>magazzini<br>custodia temporanea.<br>Inserimento sul<br><b>CDMS</b><br>dei<br>codici magazzino attribuiti nel<br>campo "Identification number<br>facility"<br>οf<br>the<br>storage<br>identificativo<br>del<br>(Numero |

 $\overline{a}$ <sup>9</sup> Non saranno presi in considerazione files compilati in altro modo in quanto i dati sono processati automaticamente dal sistema AIDA.

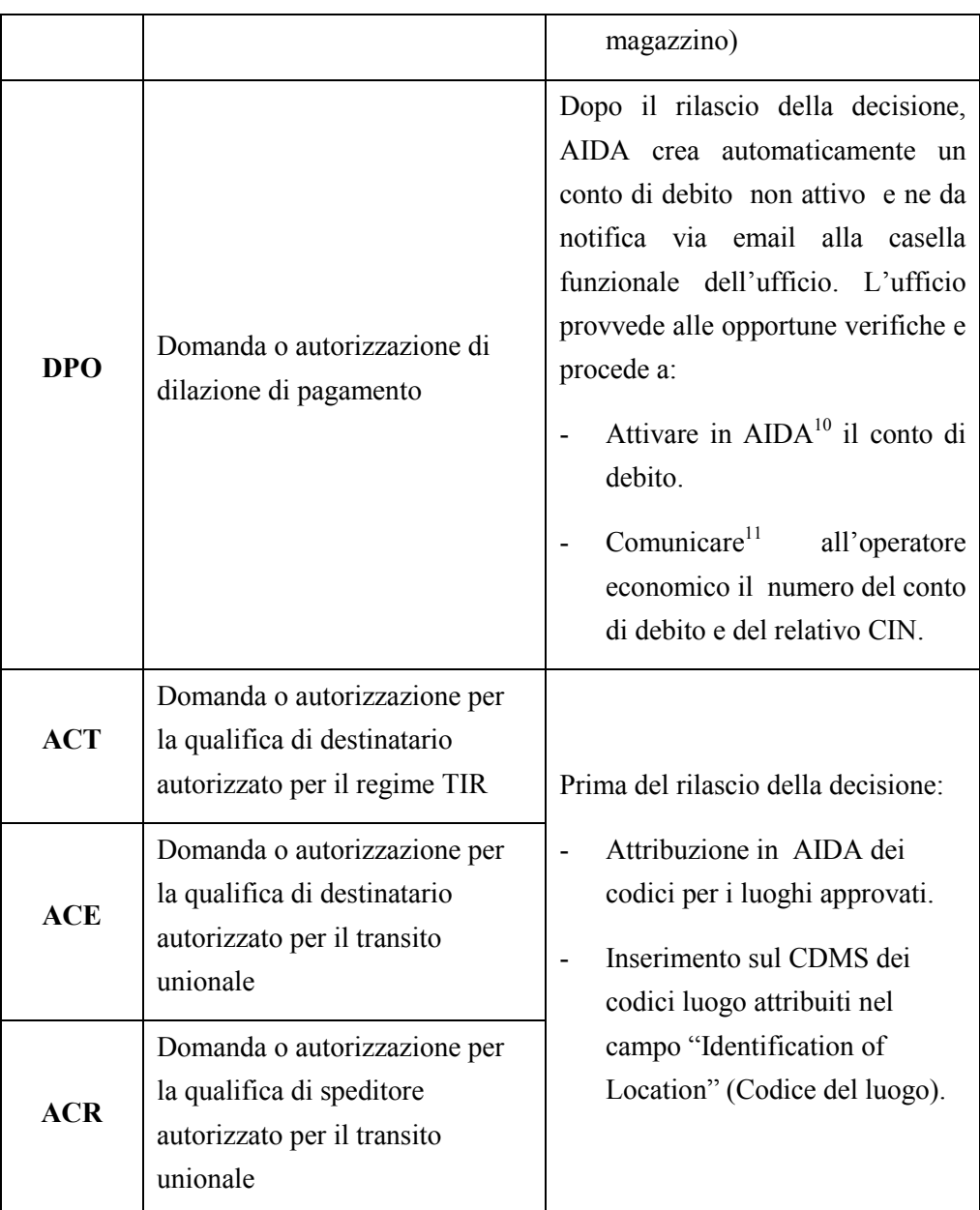

**Tabella 2 - Decisioni che richiedono attività integrative a carico dell'ufficio doganale**

**9) Modalità di indicazione delle decisioni nelle dichiarazioni doganali, Manifesti, Gestori terminal container o recinti di temporanea custodia,**  *Fast Corridors* **e notifiche del Destinatario Autorizzato**

<sup>&</sup>lt;sup>10</sup> Tramite la funzionalità "Operazioni Contabili  $\rightarrow$  Contabilità Ordinaria  $\rightarrow$  Conto di Debito  $\rightarrow$  Gestione  $\rightarrow$  Aggiornamento Conto di debito"

<sup>&</sup>lt;sup>11</sup> Tramite email all'indirizzo indicato nel campo "E-mail richiedente" dell'allegato 5

Il sistema CDMS rilascia, per le domande ricevute dal 2 ottobre p.v., un codice identificativo delle decisioni costituito al massimo da 35 caratteri alfanumerici (es. ITACEIT222000-2017-APA138).

Considerato che in Aida le autorizzazioni/decisioni sono identificate da un codice con un numero inferiore di caratteri (es. 123456A), al fine di minimizzare l'impatto del CDS sulla platea degli operatori economici non sono stati modificati i tracciati relativi ai messaggi elettronici in uso che richiedono l'indicazione di una o più decisioni (dichiarazioni doganali, manifesti, gestori terminal container o recinti di temporanea custodia, *fast corridors* e notifiche del destinatario autorizzato) intervenendo solo sulle regole di compilazione.

La modalità di indicazione delle decisioni nei messaggi elettronici è riportata in allegato 7, in cui la colonna "Decisione rilasciata o riesaminata prima del 02/10/2017" riguarda le autorizzazioni già gestite in AIDA. La colonna "Decisione rilasciata o riesaminata dal 02/10/2017" si riferisce invece alle decisioni gestite dal sistema "Customs Decisions".

Relativamente alle **modifiche riguardanti i destinatari autorizzati, si evidenzia che impattano esclusivamente sugli operatori che hanno sviluppato un proprio software** per la digitalizzazione del colloquio con l'ufficio di destinazione. Nulla cambia, invece, per gli operatori che si avvalgono del software "Desktop Dogane – Destinatari autorizzati" messo a disposizione dall'Agenzia delle Dogane e dei Monopoli.

Per le modifiche in argomento si evidenzia quanto segue:

- la documentazione tecnica aggiornata è consultabile nella sezione "Home Dogane – L'operatore economico – Servizi online – Servizio Telematico Doganale – Web service" del sito internet dell'Agenzia delle Dogane e dei Monopoli al paragrafo "web service";
- dal momento che il sistema consente l'interrogazione dei dati storici, per gestire correttamente l'accesso a tutti i messaggi IE007 e IE044 inviati, il software dell'operatore deve gestire correttamente entrambe le strutture<sup>12</sup> dei messaggi in parola;

<sup>12</sup> Quella precedente (versione 1.0), che prevede l'indicazione del codice dell'autorizzazione e del codice del luogo nel campo "Common access reference", e quella nuova (versione 1.1), che prevede l'indicazione del codice dell'autorizzazione nel campo "Common access reference" e l'indicazione del codice del luogo autorizzato nel campo "Arrival authorised location of goods".

 per consentire agli operatori di adeguare i propri software alle suddette modifiche, sarà possibile continuare ad utilizzare la precedente modalità di compilazione dei messaggi IE007 e IE044, limitatamente alle autorizzazioni rilasciate prima del 2 ottobre p.v., fino al 10 dicembre 2017.

#### **10) Documentazione fornita dalla Commissione**

La documentazione relativa al CDS (guida utente, corso e-learning, …) è disponibile all'indirizzo

[https://ec.europa.eu/taxation\\_customs/business/customs-procedures/customs](https://ec.europa.eu/taxation_customs/business/customs-procedures/customs-decisions_en)decisions en.

## **11) Procedure di soccorso**

Le procedure di soccorso da adottare in caso di indisponibilità del CDS saranno dettagliate a seguito della prossima adozione del Regolamento della Commissione recante le regole di governo e la disciplina di taluni aspetti procedurali del sistema in parola.

Considerato che dal 2 ottobre non è più consentito acquisire autonomamente in AIDA un nuovo conto di debito (cfr. Tabella 2 – Decisione DPO) è stato istituito il profilo "D02\_OpC\_CDMS\_GestFallBack" (Gestore Operazioni di Fall Back CDMS) per attivare l'eventuale procedura di *fallback* per la gestione del conto di debito.

## **12) Servizio di Helpdesk per CDS**

Il servizio di *helpdesk* risponde a quesiti di natura tecnica e giuridico-procedurale relativi alle decisioni doganali.

L'utente (operatore economico o personale doganale) invia la richiesta di assistenza alla casella di posta elettronica [dogane.helpdesk.eu@agenziadogane.it,](mailto:dogane.helpdesk.eu@agenziadogane.it) specificando nell'oggetto la natura del problema come di seguito indicato:

• [IT][CD][CDMS]Descrizione oggetto

- o per quesiti tecnici relativi al componente CDMS
- [IT][CD][TP]Descrizione oggetto
	- o per quesiti tecnici relativi al componente TP
- [IT][CD][EORI]Descrizione oggetto
	- o Per richieste di aggiornamento dell'anagrafica EORI visualizzata dal CDS
- [IT][CD][ALTRO]Descrizione oggetto
	- o per quesiti tecnici non compresi nelle precedenti categorie relativi al CDS
- $[GP][CD][XYZ^{13}]$ Descrizione oggetto
	- o per quesiti giuridico-procedurali relativi alle *Customs Decisions*

Ad esempio:

- per un problema tecnico di visualizzazione delle decisioni riscontrato sul CDMS, l'oggetto dovrà essere una stringa del tipo "[IT][CD][CDMS]Problema visualizzazione decisioni"<sup>14</sup>.
- per un quesito giuridico-procedurale relativo alla "Domanda o autorizzazione per la qualifica di destinatario autorizzato per il transito unionale", l'oggetto dovrà essere una stringa del tipo "[GP][CD][ACE]Validità multi stato membro"<sup>15</sup>.

**Il corpo della mail non può contenere più di 4000 caratteri e in esso va indicato obbligatoriamente l'URL della pagina presentata dal CDS per cui si richiede assistenza**.

Il sistema riceve l'email e:

genera un ticket, ossia assegna alla richiesta un numero identificativo;

 $13$  XYZ = codice decisione di cui all'allegato 1 (es. ACE)

<sup>&</sup>lt;sup>14</sup> Senza virgolette

<sup>&</sup>lt;sup>15</sup> Senza virgolette

 invia all'utente una ricevuta (email di accoglienza) con il numero di ticket. Tale ricevuta garantisce che la richiesta è stata presa in carico dal servizio di assistenza.

Il servizio di Helpdesk tratta la richiesta e prepara il testo della soluzione.

Il sistema invia la soluzione all'utente, chiudendo il relativo ticket.

Qualora l'utente non ottenga dal servizio Helpdesk una risposta nei tempi attesi, può inviare un sollecito. Il sollecito va inviato seguendo scrupolosamente le seguenti istruzioni: inoltrare l'email di accoglienza all'indirizzo [dogane.helpdesk.eu@agenziadogane.it,](mailto:dogane.helpdesk.eu@agenziadogane.it) sostituendo, nella parte iniziale del testo dell'oggetto, la lettera "I" con la stringa "SOLLECITO", e lasciando invariata la parte restante dell'oggetto stesso.

Pertanto, l'oggetto dell'email di sollecito dovrà essere una stringa del tipo "*SOLLECITO: Ticket 12345678 (02/10/17 09:45) - Ricezione della richiesta di assistenza / Assistance request receipt*".

Qualora il campo oggetto venga compilato non conformemente alla suddetta modalità, la nuova email non sarà riconosciuta dal sistema automatico come "email di sollecito" e genererà un nuovo ticket.

Ai fini di una efficiente erogazione del servizio di assistenza, si invitano gli utenti ad utilizzare il servizio di Helpdesk solo per le finalità per cui è stato istituito e di attenersi alle predette istruzioni.

> *Il Direttore Centrale* f.to Teresa Alvaro firma autografa sostituita a mezzo stampa ai sensi dell'art.3, comma 2, del D.Lgs 39/93